# ACTIVIDAD DE MBLOCK: LA PROFESORA CUENTA DE 0 A 9

## **Objetivo principal**

Realizar una aplicación con la librería de IA "**Texto a voz**" con el fin de que la profesora cuanto a los niños de 0 a 9

#### **Explicación del funcionamiento**

Bastara con cargar la librería Texto a Voz y realizar un bucle que haga que una variable vaya incrementamos su valor y a la vez este valor lo convertimos en texto hablado.

#### **Bloques que se usaran**

Los bloques de la librería **Texto a voz** el bloque "**decir**" El bloque de bucle ·"**repite**" de la librería **Control** Y el bloque de "**cambia .. por**" de la librería **Variables** que incrementa el valor de la variable

Vamos a usar el fondo y el disfraz que hemos usado en el ejemplo "**sumar dos números**"

#### **Realización**

1. Usaremos un fondo de pantalla adecuado a nuestro programa por ejemplo este:

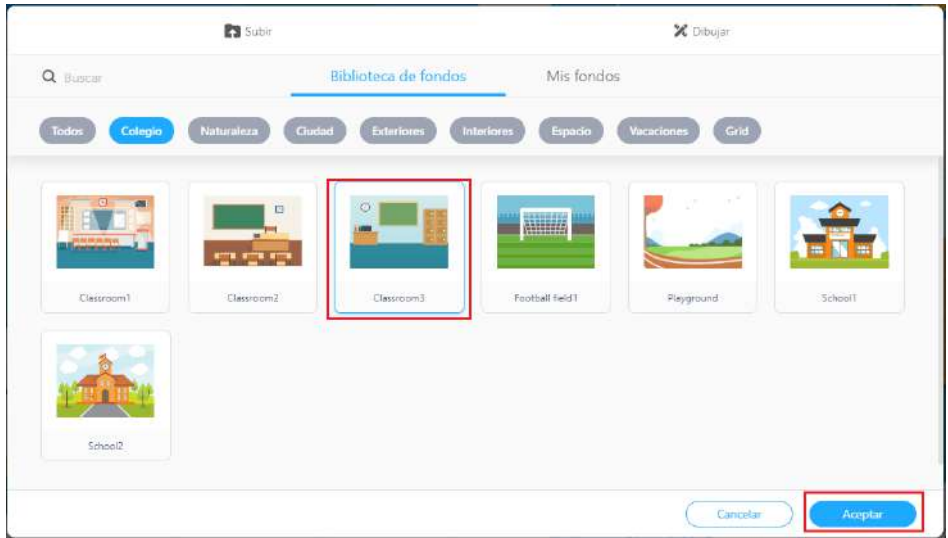

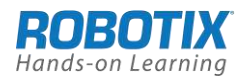

El Objeto en este caso llevara el disfraz del personaje "**Teacher**" que encontramos en la librería de **Disfraces-Personas: Teacher** (se puede buscar por su nombre en la ventana de disfraces)

Aquí vemos ya montado nuestro escenario

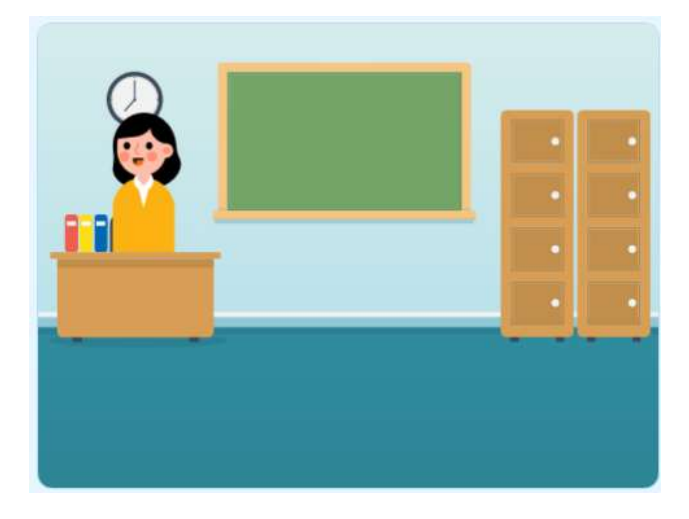

Definimos la variable "x" mediante la librería **Variables** y la función "**Crear Variable**"

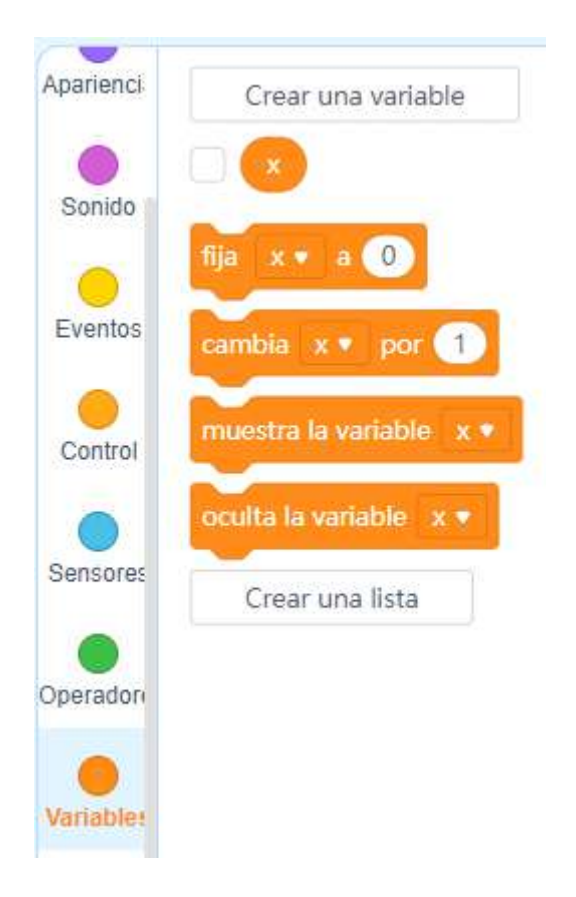

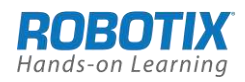

2. Fijamos el bloque de inicio, como siempre hacemos y colocamos el bloque que pone la variable **x** a cero, de esta manera nos aseguramos que empezaremos la cuenta por 0

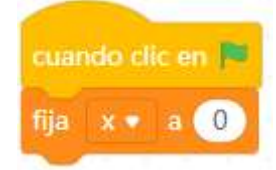

Colocamos el bloque "repite" y dentro de los bloques siguientes:

- Bloque "**di.."** de la librería de IA "**Texto a voz**"
- Bloque "**di.."** de la librería **Apariencia** para que se muestre el valor de la variable x
- Finalmente ponemos el bloque que se encarga de ir incrementando la variable x "**cambia … por …"** que en nuestro caso incrementara x en 1 cada vez que se ejecute uno de los diez pasadas por el bucle "**repite**"
- •

### **Algoritmo Completo**

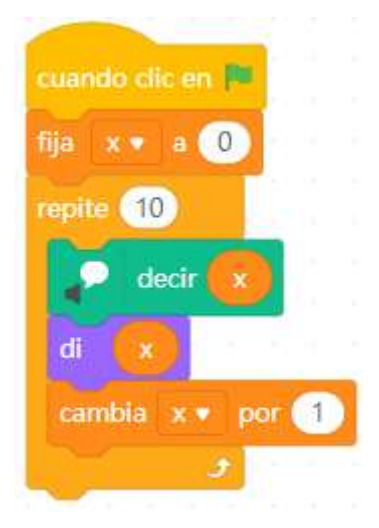

#### **Prueba de funcionamiento**

Pulsando el la bandera verde de ejecución la profesora ira hablando los números de 0 a 9. Estaremos pendientes del altavoz de nuestro PC

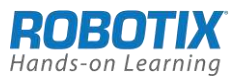

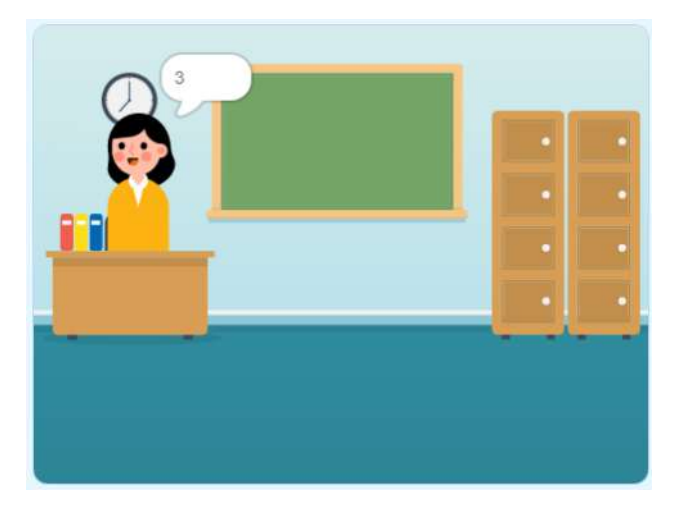

# **Actividades propuestas de ampliación**

- 1. Hacer los cambios para que la profesora cuente de 5 en 5 desde 0 hasta 50
- 2. Hacer los cambios necesarios para que la profesora cuente hacia atrás desde 9 hasta 0
- 3. Realizar los cambios para que la profesora diga los números en inglés

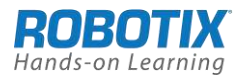